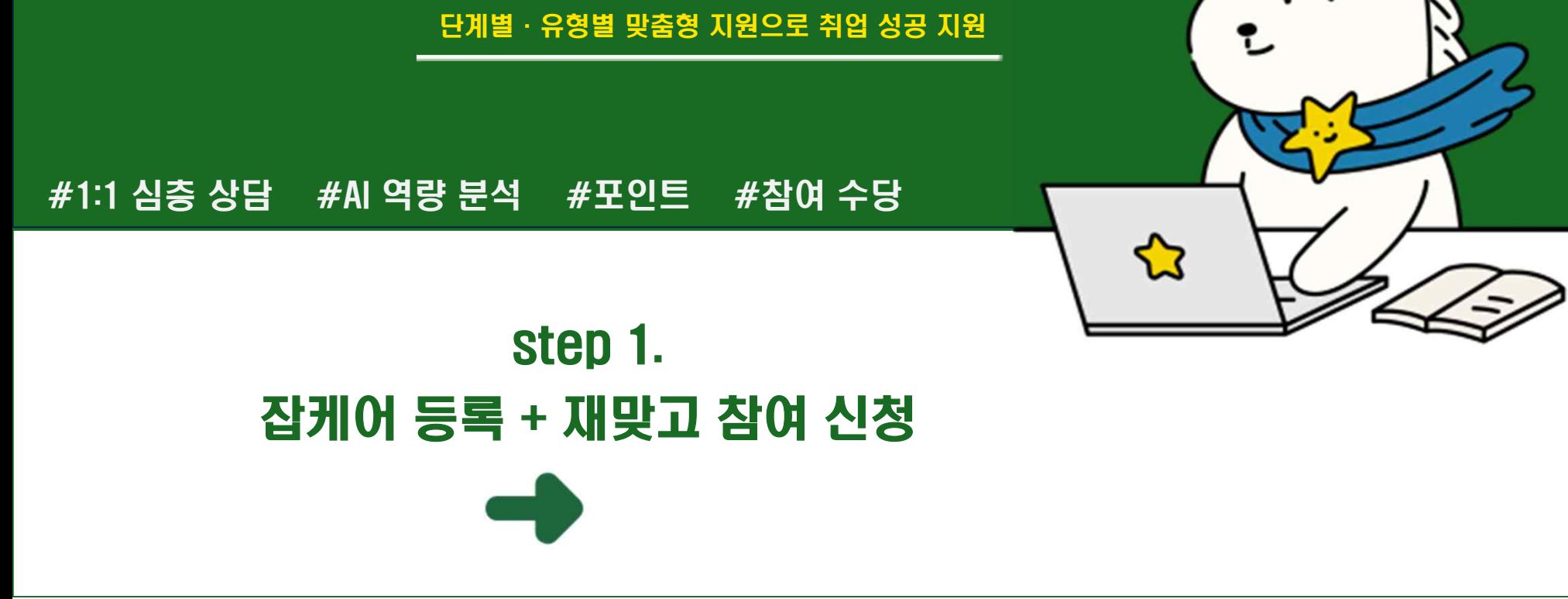

## 저학년: 빌드업 고학년: 점프업

## 전주대학교 재학생 맞춤형 고용서비스참여 안내

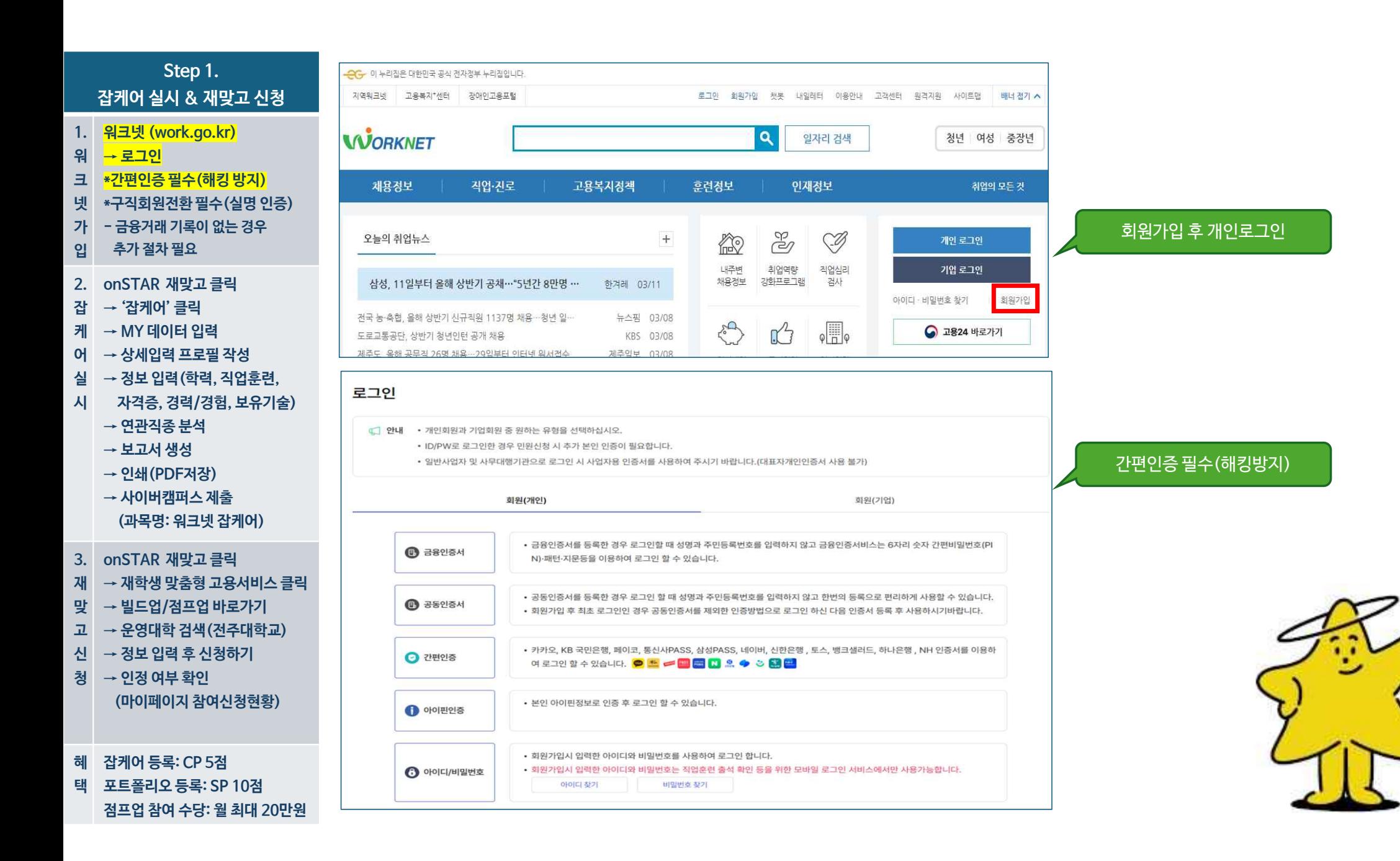

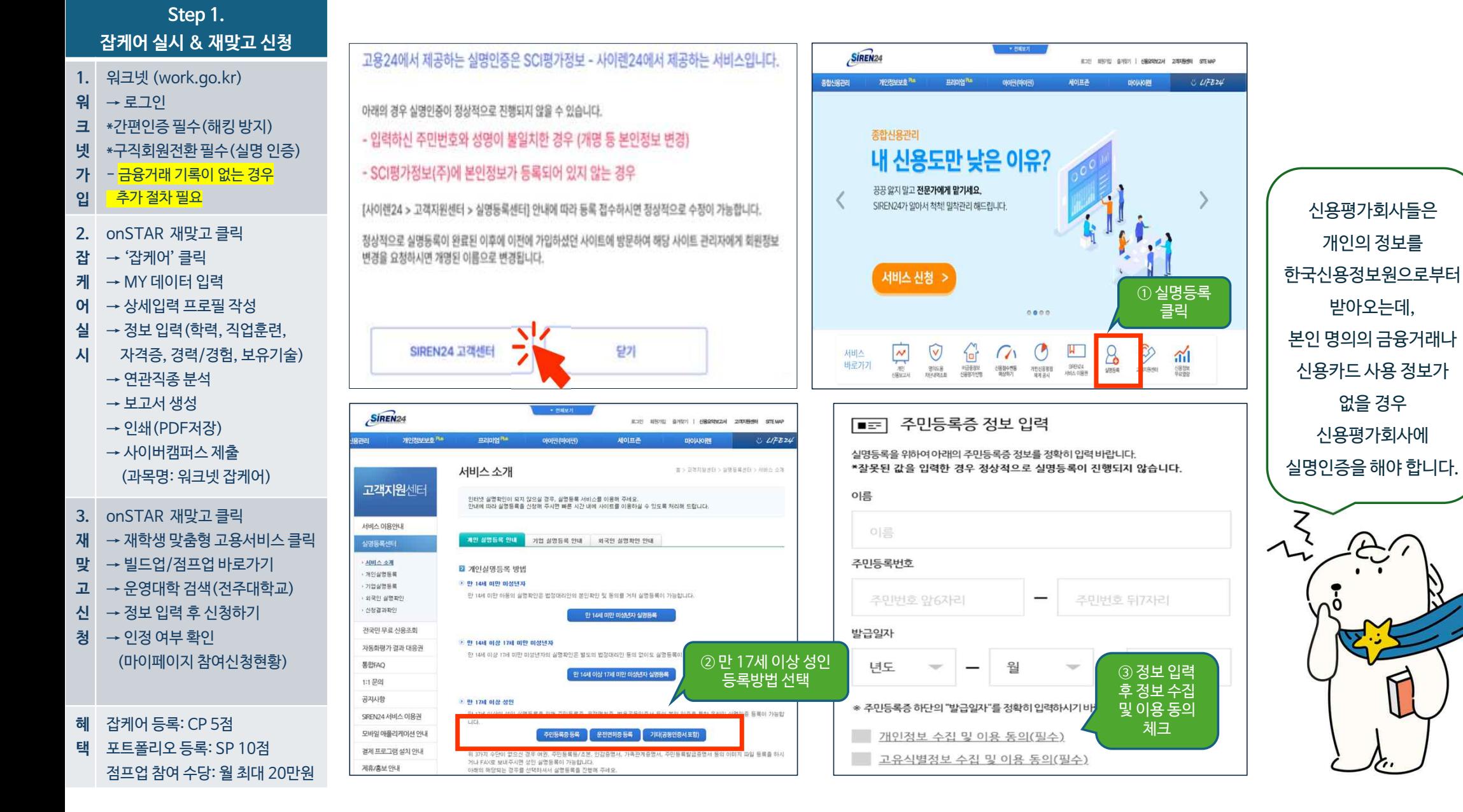

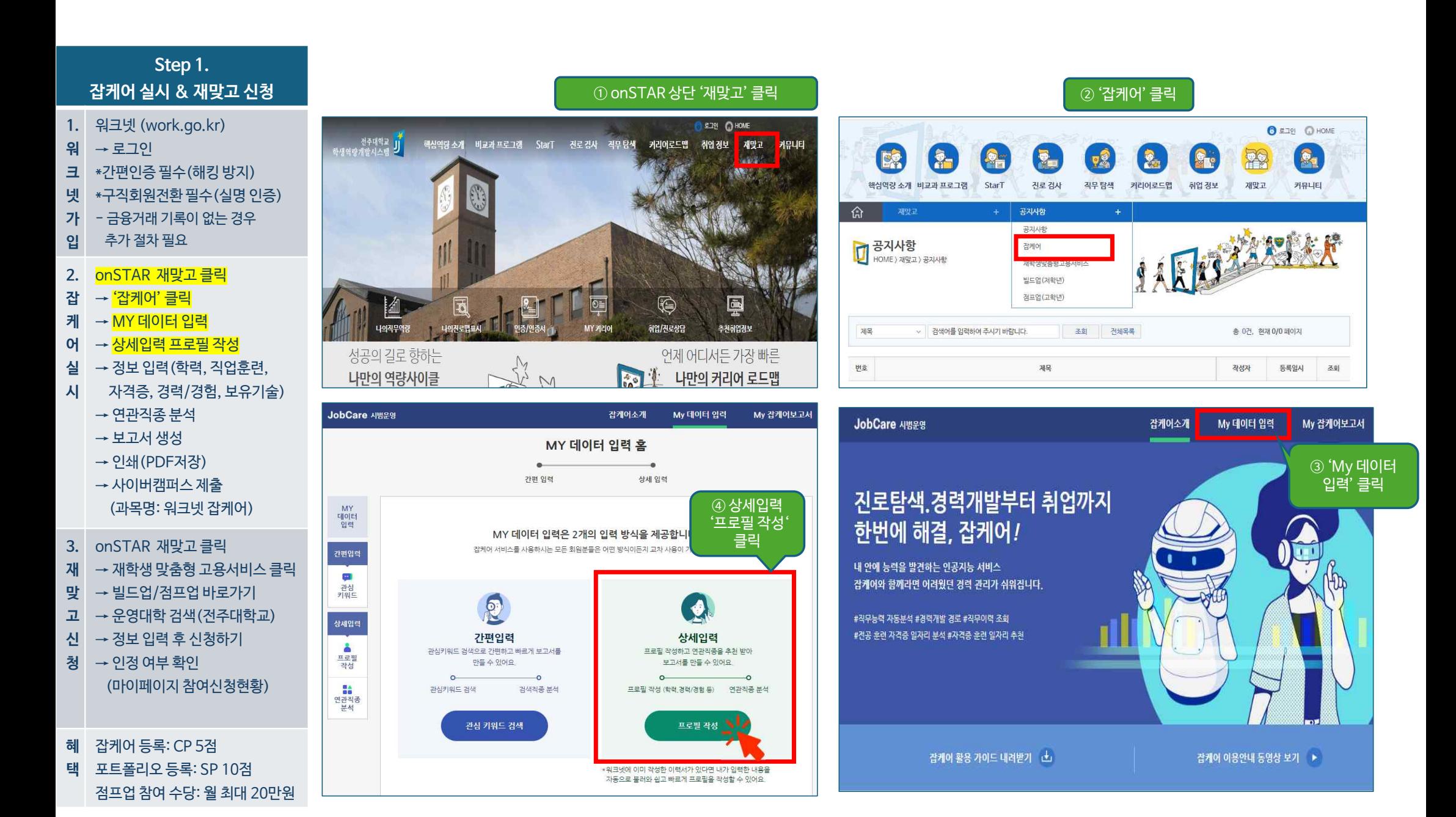

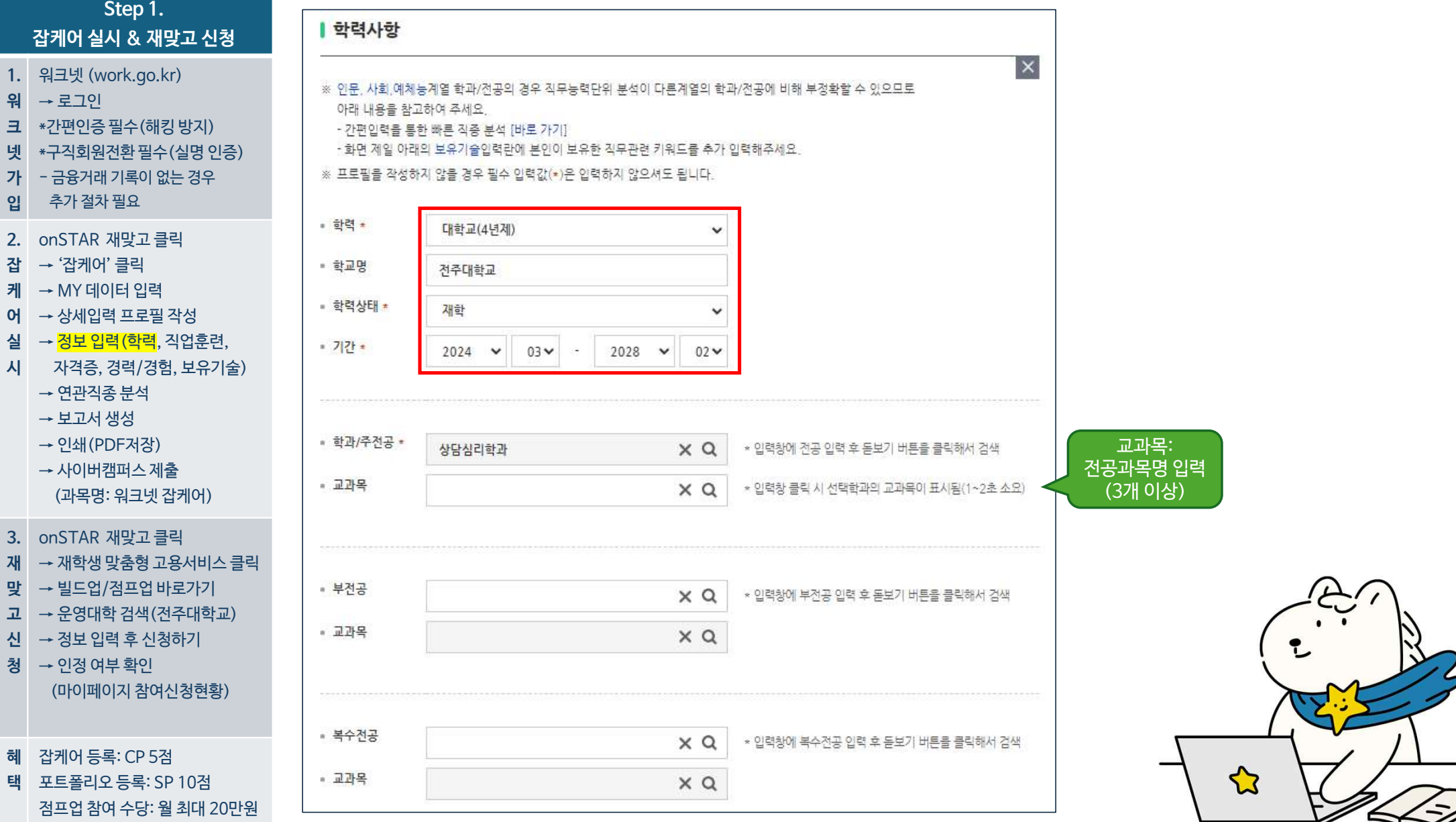

 $\geqslant$ 

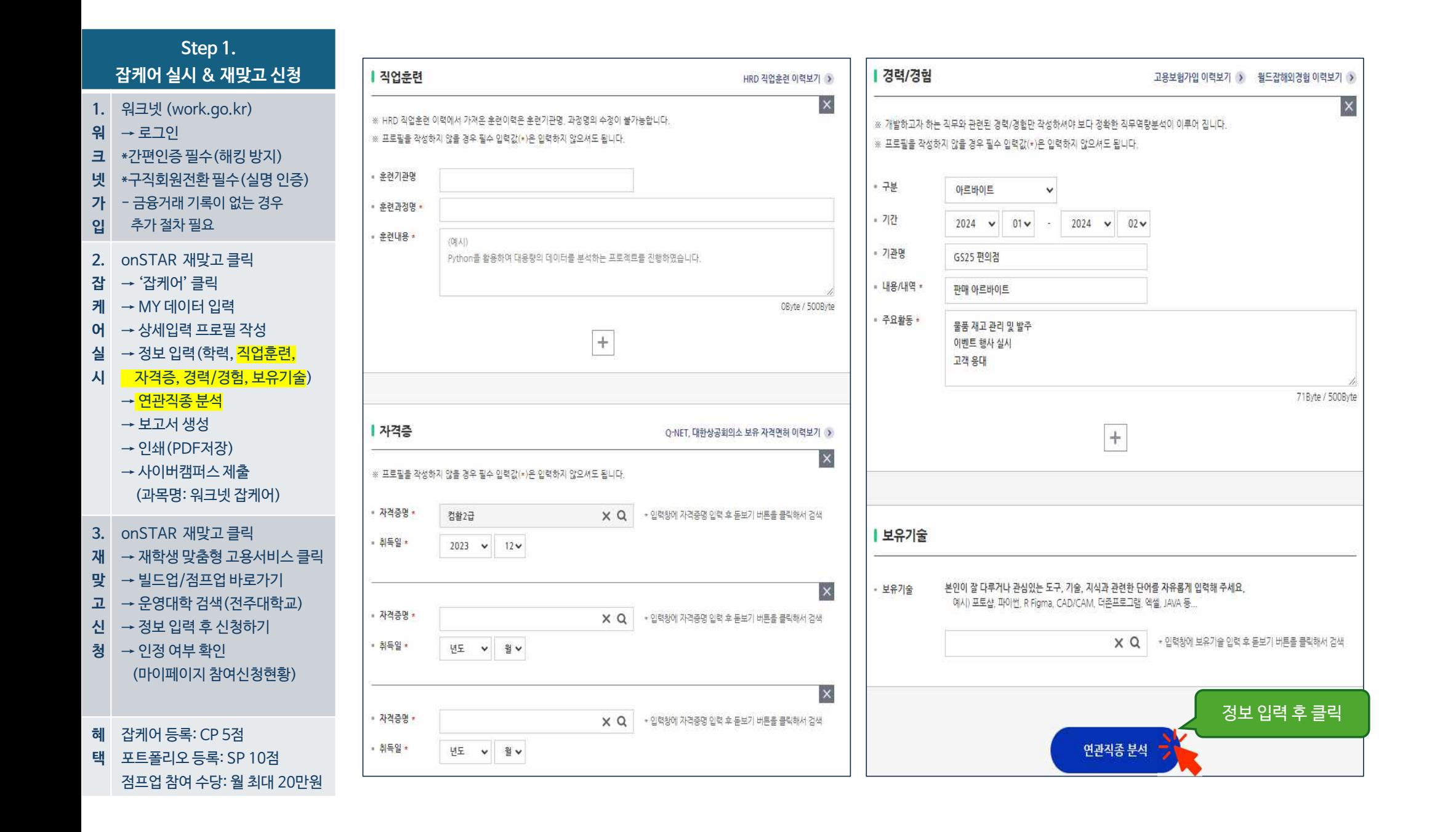

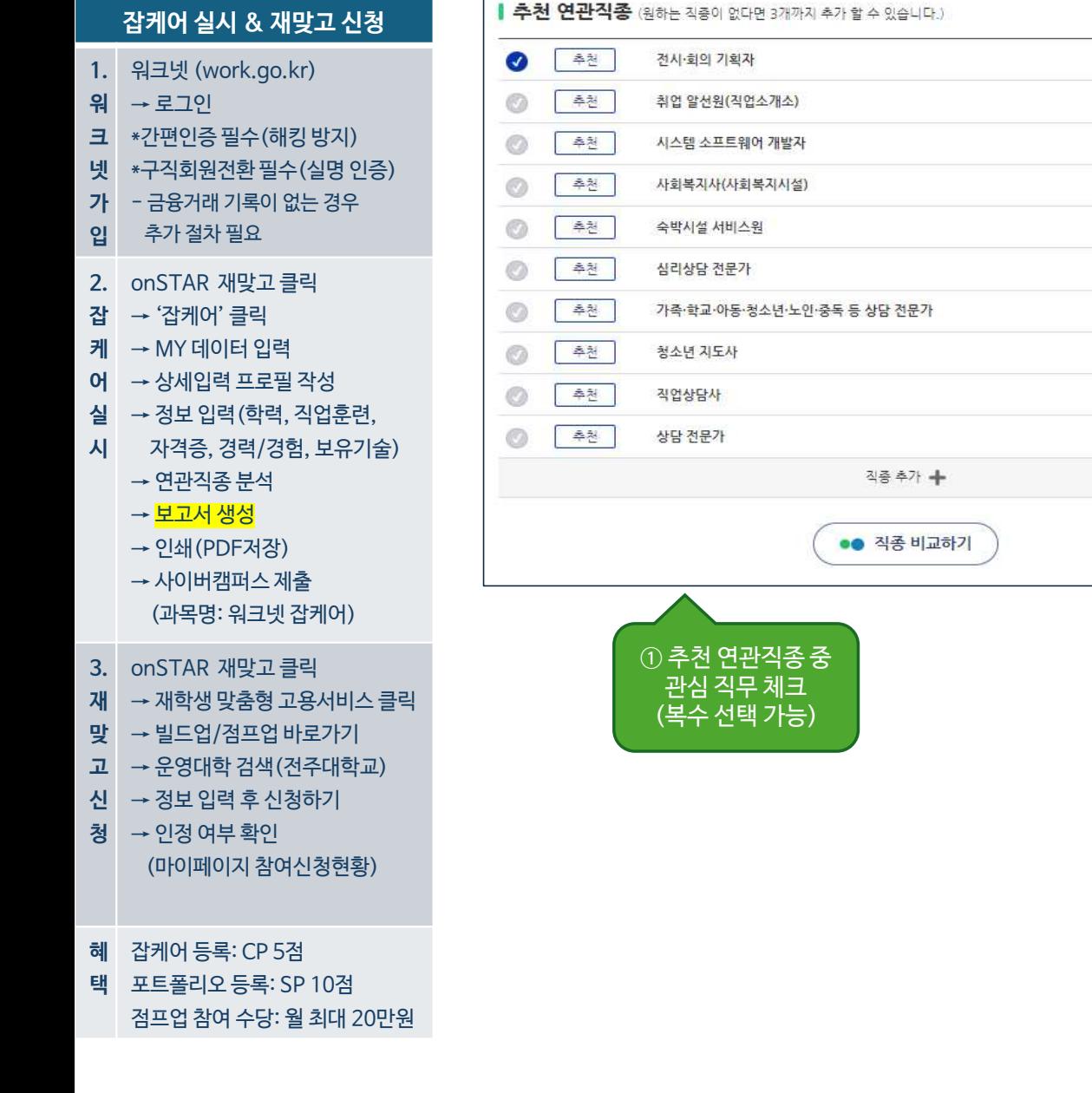

**Step 1.**

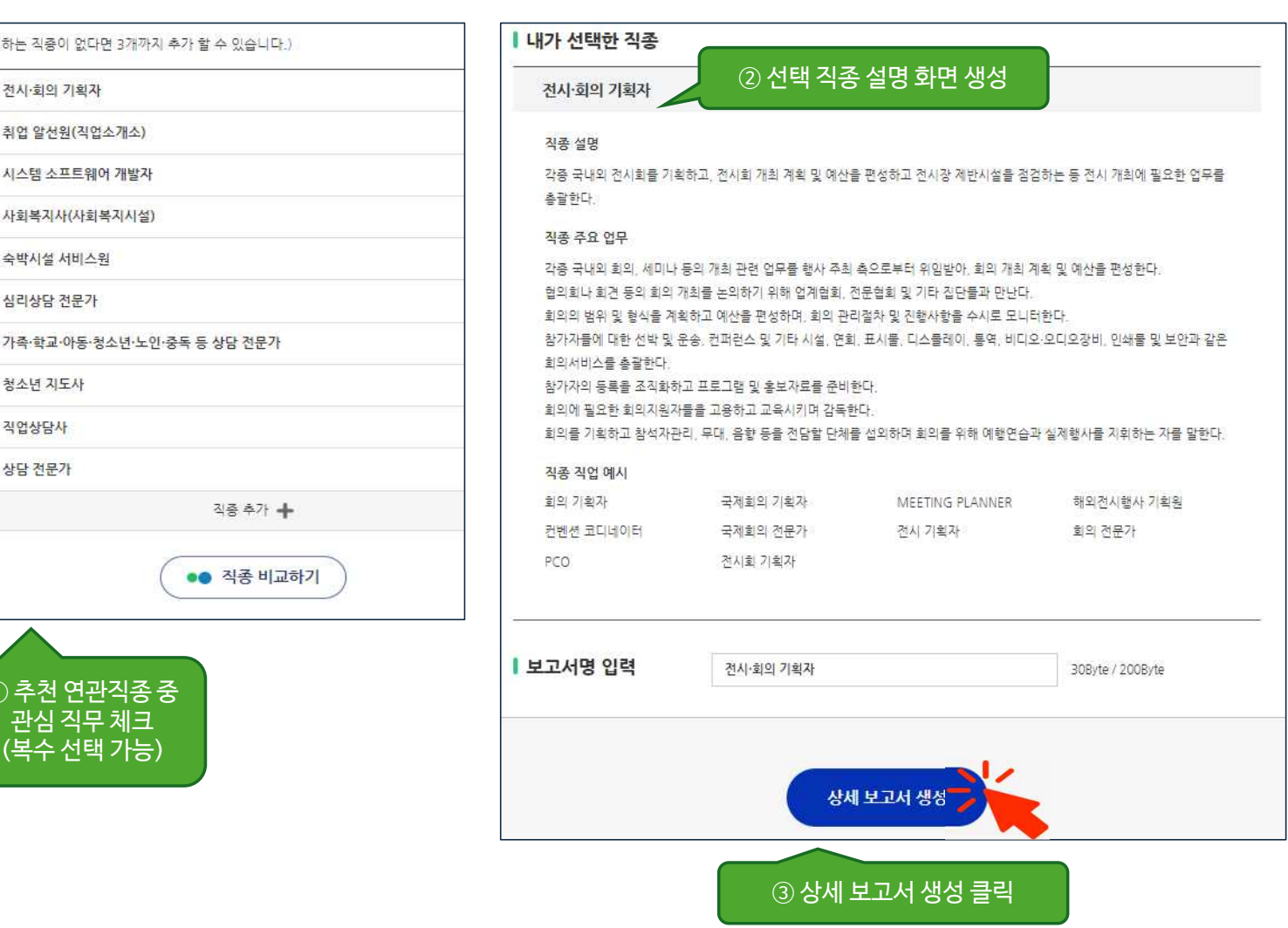

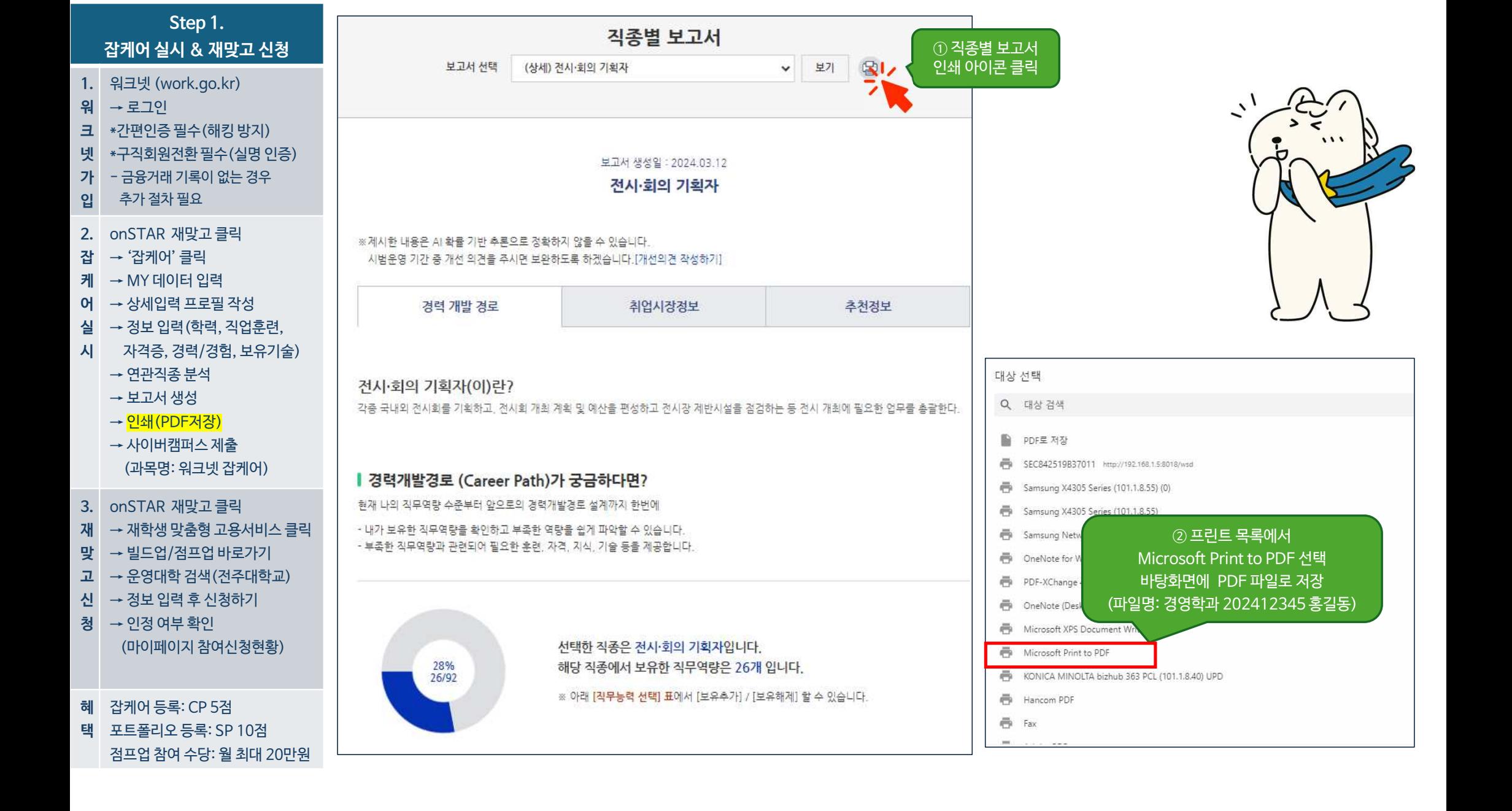

## **워 →** 로그인<br>**크 \***간편인증필-<br>넷 \*구직회원전혼<br>가 - 금융거래 기-<br>입 추가 절차 필: \*간편인증 필수(해킹 방지) \*구직회원전환 필수(실명 인증) - 금융거래 기록이 없는 경우 추가 절차 필요 **2.** onSTAR 재맞고 클릭 **잡 → 잡**케어' 클<br>케 → MY 데이터<br>**어 →** 상세입력 프<br>실 → 정보 입력(<br>시 / 자격증, 경력 → '잡케어' 클릭 → MY 데이터 입력  $O$   $\rightarrow$  상세입력 프로필 작성 → 정보 입력(학력, 직업훈련, 기 자격증, 경력/경험, 보유기술) → 연관직종 분석  $\rightarrow$  보고서 생성 → 인쇄(PDF저장) → <mark>사이버캠퍼스 제출</mark> (과목명: 워크넷 잡케어) **3.** onSTAR 재맞고 클릭 **재 →** 재학생 맞춤<br>**맞 → 빌드업/점!**<br>고 → 운영대학 김<br>신 → 정보 입력 ፤<br>청 → 인정 여부 <sup>ਭ</sup> → 재학생 맞춤형 고용서비스 클릭 → 빌드업/점프업 바로가기  $\overline{u}$   $\rightarrow$  운영대학 검색(전주대학교) → 정보 입력 후 신청하기 청 → 인정 여부 확인 (마이페이지 참여신청현황) 혜 \_ 잡케어 등록: CP 5점<br>**택** \_ 포트폴리오 등록: SP 10점 잡케어 등록: CP 5점 점프업 참여 수당: 월 최대 20만원

**Step 1. 잡케어 실시 & 재맞고 신청**

**1.** 워크넷 (work.go.kr)

→ 로그인

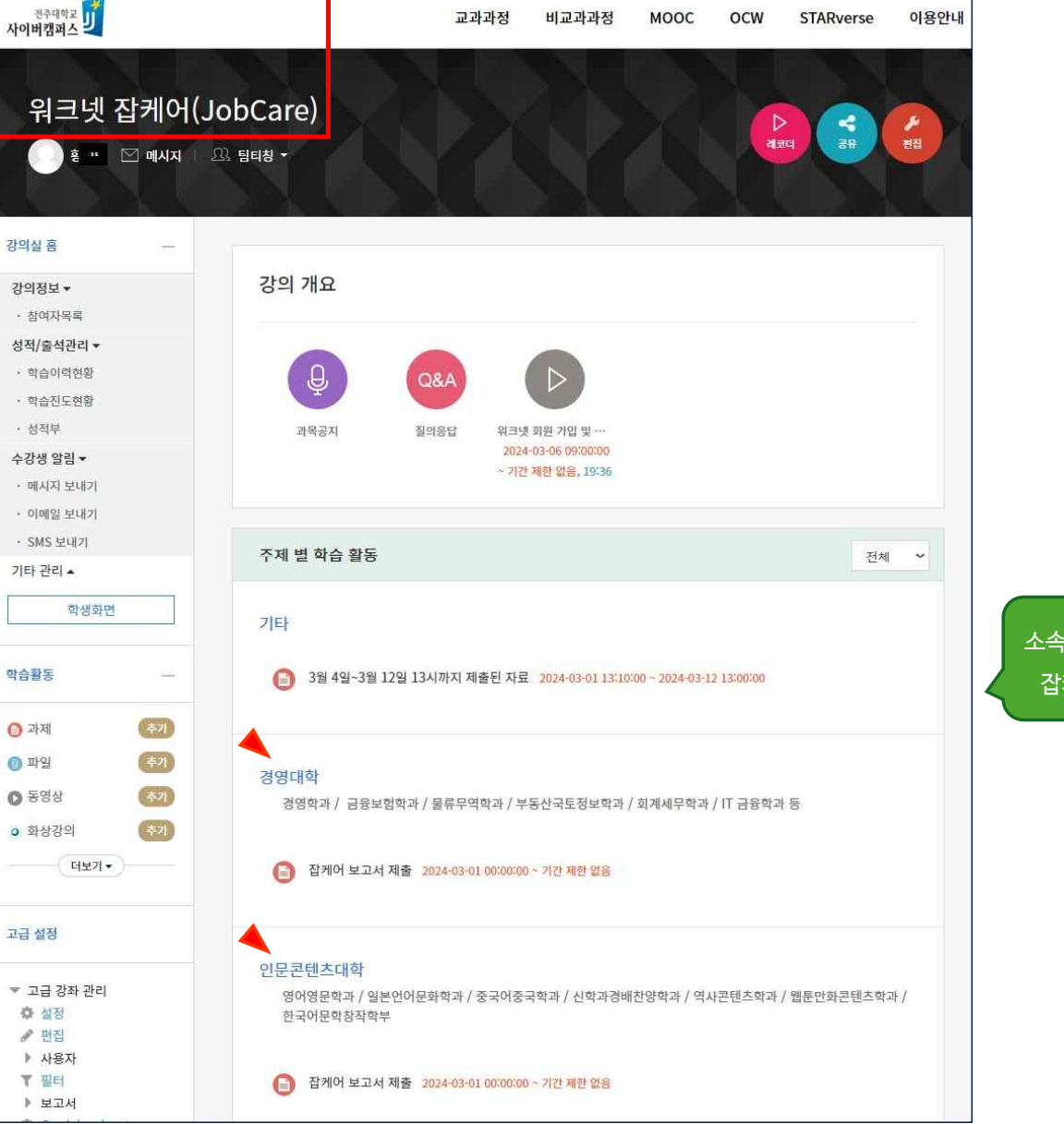

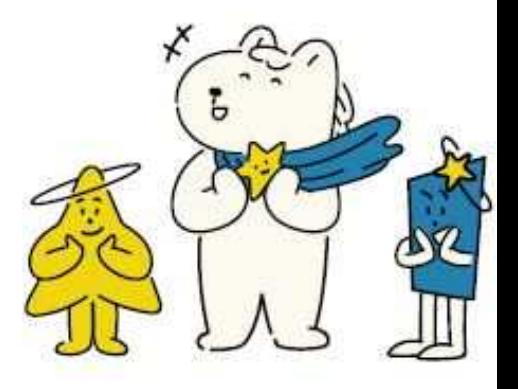

소속 단과대학 확인 후 후 잡케어보고서 제출

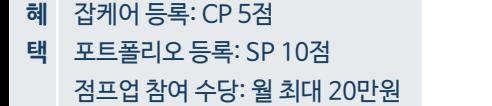

- → 정보 입력 후 신청하기 → 인정 여부 확인 (마이페이지 참여신청현황)
- 재 <del>→ 재학생 맞출</del><br>맞 → 빌드업/점!<br>고 → 운영대학 김<br>신 → 정보 입력 <sup>1</sup><br>청 → 인정 여부 <sup>5</sup> → 운영대학 검색(전주대학교)
- → 빌드업/점프업 바로가기
- → <mark>재학생 맞춤형 고용서비스 클릭</mark>
- **3.** onSTAR 재맞고 클릭
- → 사이버캠퍼스 제출 (과목명: 워크넷 잡케어)
- → 인쇄(PDF저장)
- → 보고서 생성
- → 연관직종 분석
- **잡 → '**잡케어' 클<br>케 → MY 데이터<br>**어 →** 상세입력 프<br>실 → 정보 입력('<br>시 / 자격증, 경<sup>로</sup> 자격증, 경력/경험, 보유기술)
- → 상세입력 프로필 작성  $\Delta$  → 정보 입력(학력, 직업훈련,
- 
- → MY 데이터 입력
- → '잡케어' 클릭
- **2.** onSTAR 재맞고 클릭
- 추가 절차 필요
- 금융거래 기록이 없는 경우
- \*구직회원전환 필수(실명 인증)
- \*간편인증 필수(해킹 방지)
- **워 →** 로그인<br>**크 \***간편인증 필-<br>넷 \*구직회원전혼<br>가 금융거래 기-<br>입 후가 절차 필:
- → 로그인
- 
- **1.** 워크넷 (work.go.kr)
- 
- 
- 
- 

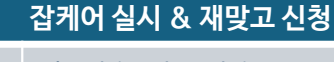

**Step 1.**

천주대학교<br>학생역량개발시스템

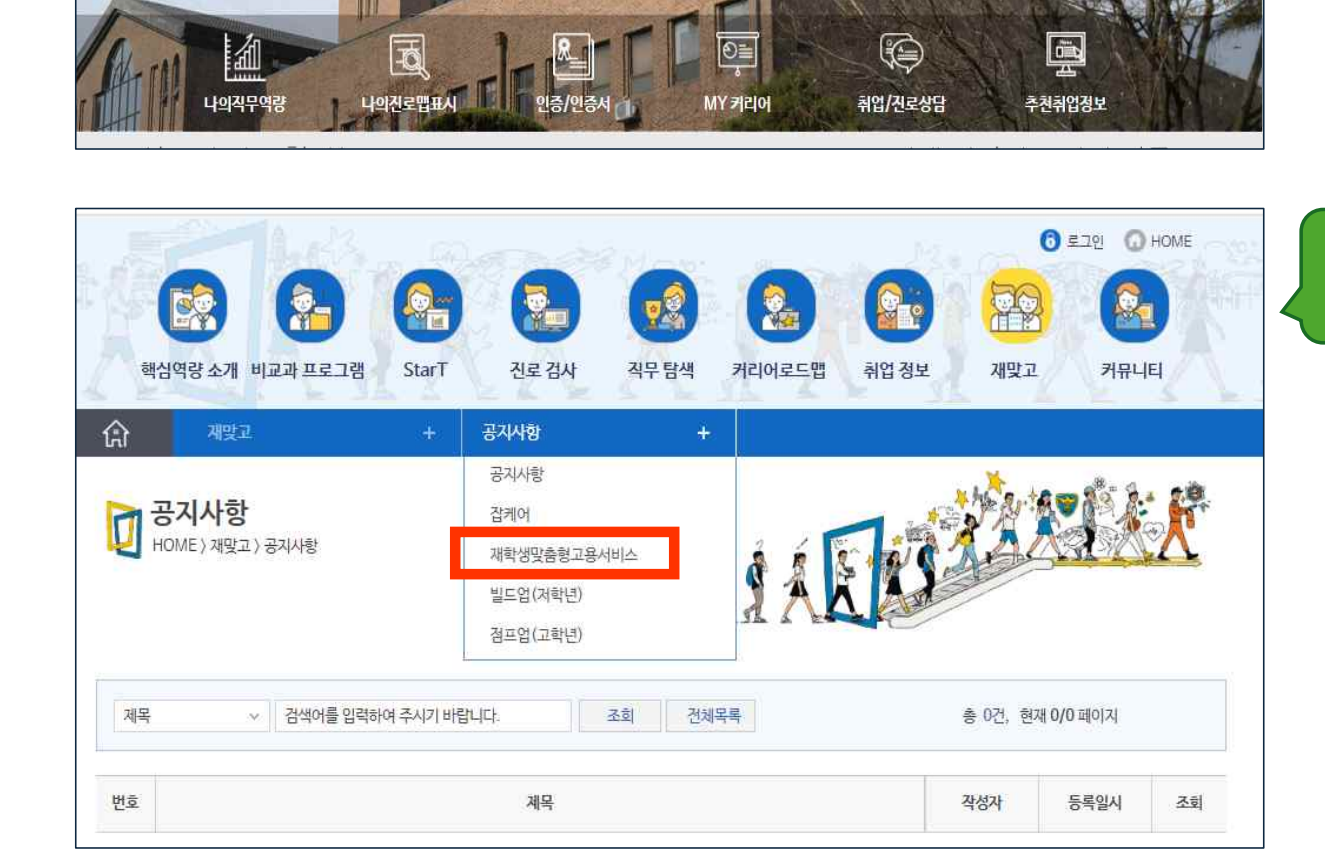

핵심역량 소개 비교과 프로그램 StarT 진로 검사 직무 탐색

 $\epsilon$ 

① onSTAR 왼쪽 상단 '재맞고' 클릭

**BELLE CONDE** 

재맞고 거뮤니티

취업정보

커리어로드맨

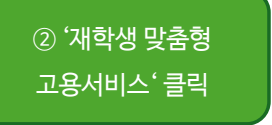

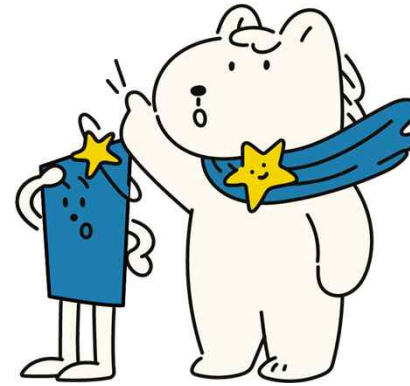

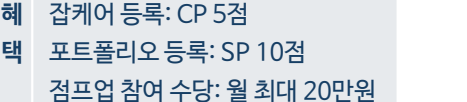

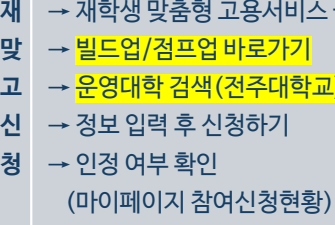

- → <mark>빌드업/점프업 바로가기</mark> → <mark>운영대학 검색(전주대학교)</mark> 1111
- → 재학생 맞춤형 고용서비스 클릭
- **3.** onSTAR 재맞고 클릭
- → 사이버캠퍼스 제출 (과목명: 워크넷 잡케어)
- → 보고서 생성 → 인쇄(PDF저장)
- → 연관직종 분석
- 자격증, 경력/경험, 보유기술)
- → 상세입력 프로필 작성 → 정보 입력(학력, 직업훈련,
- **잡 → '**잡케어' 클<br>케 → MY 데이터<br>**어 →** 상세입력 프<br>실 → 정보 입력('<br>시 / 자격증, 경<sup>로</sup> → MY 데이터 입력
- 
- → '잡케어' 클릭
- **2.** onSTAR 재맞고 클릭
- 추가 절차 필요
- 금융거래 기록이 없는 경우
- **워 →** 로그인<br>**크 \***간편인증 필-<br>넷 \*구직회원전혼<br>가 금융거래 기-<br>입 후가 절차 필: \*간편인증 필수(해킹 방지) \*구직회원전환 필수(실명 인증)

**Step 1.**

재학생 맞춤형

고용서비스

- 
- → 로그인
- 
- 
- **1.** 워크넷 (work.go.kr)
- 
- 
- **잡케어 실시 & 재맞고 신청**

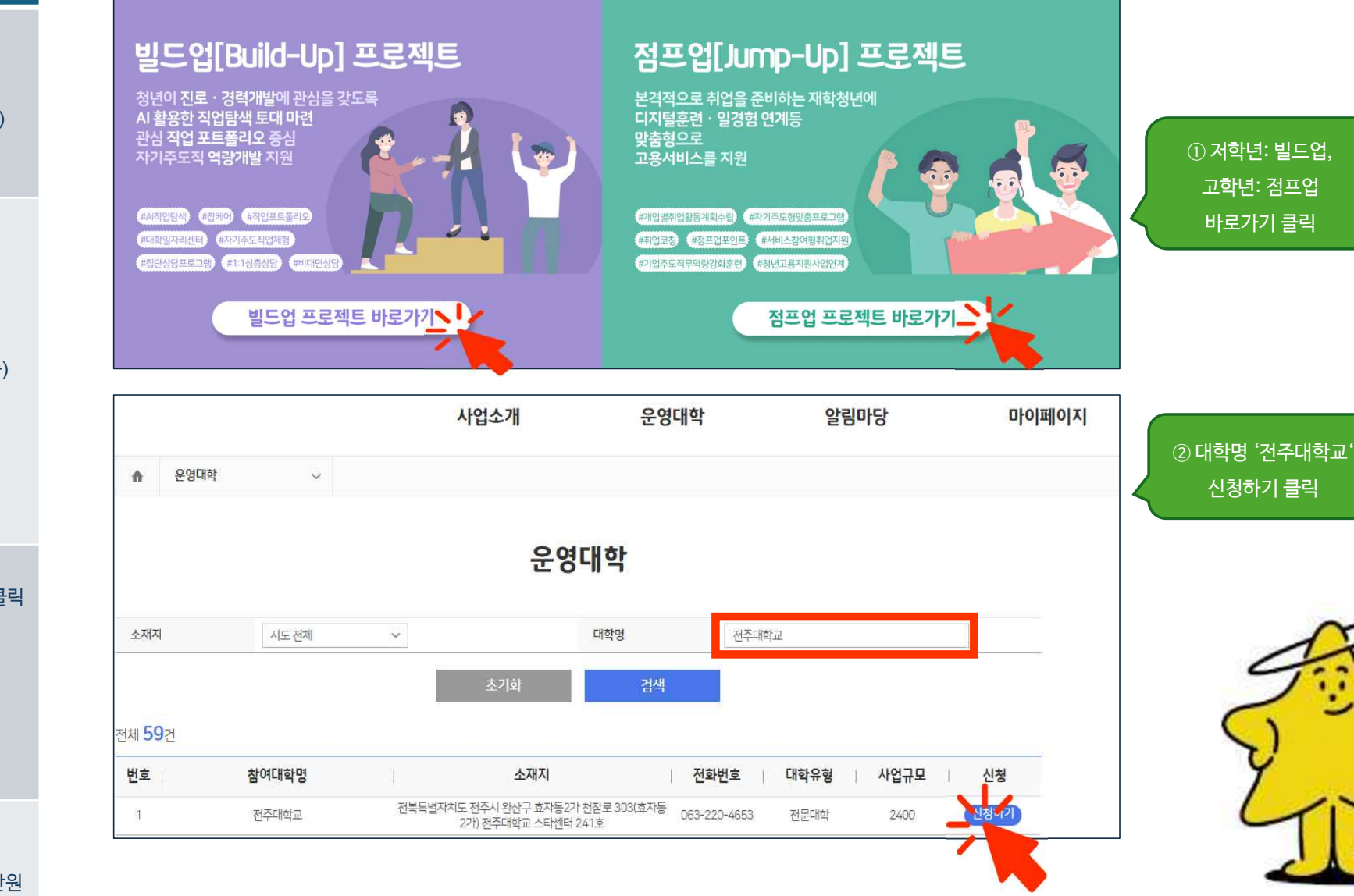

사업소개

운영대학

알림마당

 $\bullet$ 

 $\frac{1}{2} \frac{1}{2} \frac{$ 

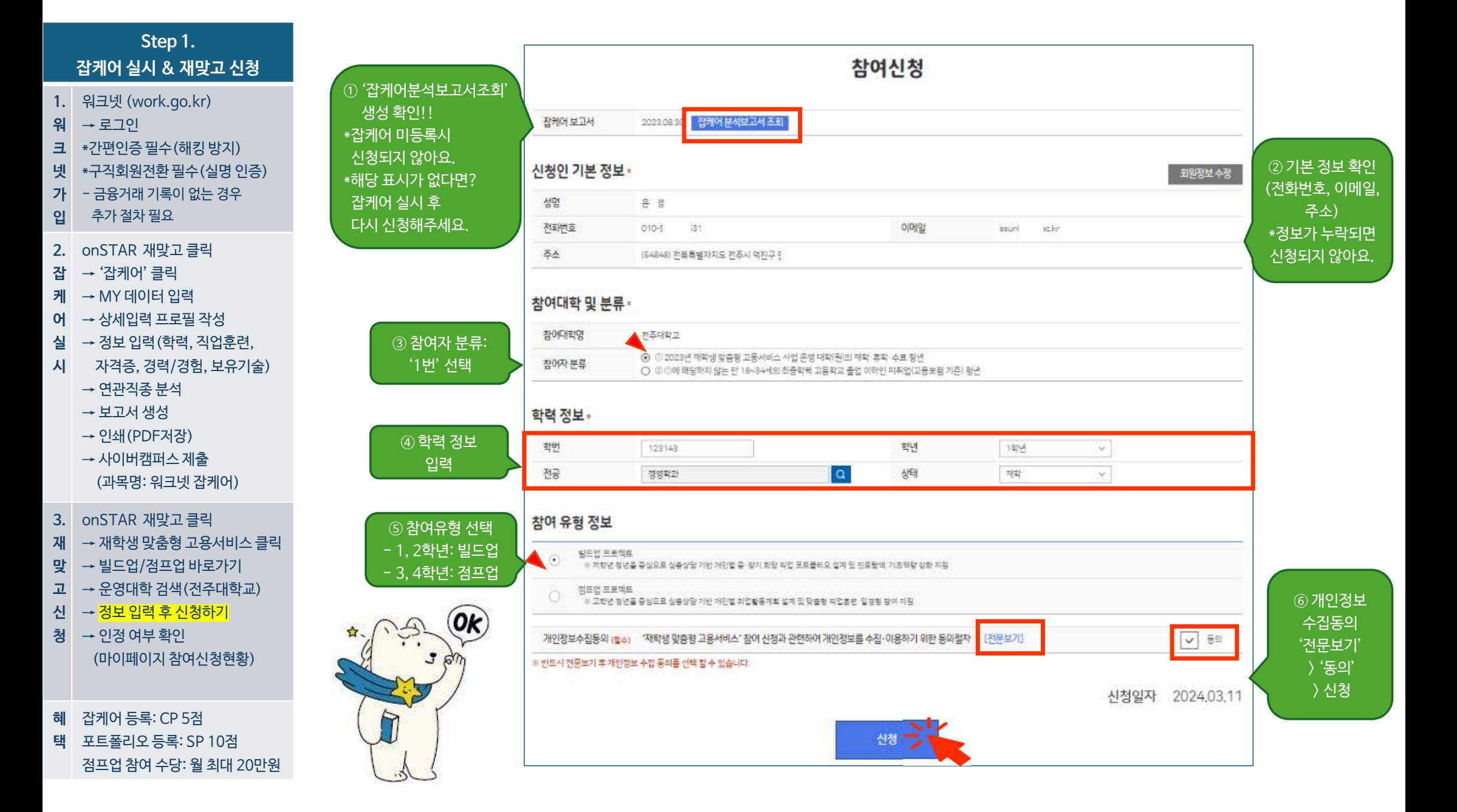

## 혜 \_ 잡케어 등록: CP 5점<br>**택** \_ 포트폴리오 등록: SP 10점 점프업 참여 수당: 월 최대 20만원

혜 잡케어 등록: CP 5점

청 → <mark>인정 여부 확인</mark> (마이페이지 참여신청현황)

- **재 →** 재학생 맞춤<br>**맞 → 빌드업/점**፤<br>**고 →** 운영대학 김<br>신 → 정보 입력 <sup>1</sup><br>청 → <mark>인정 여부</mark> 획 고 → 운영대학 검색(전주대학교) → 정보 입력 후 신청하기
- $y$  → 빌드업/점프업 바로가기
- 재 → 재학생 맞춤형 고용서비스 클릭
- **3.** onSTAR 재맞고 클릭
- 
- (과목명: 워크넷 잡케어)
- → 사이버캠퍼스 제출
- → 인쇄(PDF저장)
- → 보고서 생성
- → 연관직종 분석
- **잡 → 잡**케어' 클<br>케 → MY 데이터<br>**어 →** 상세입력 프<br>실 → 정보 입력(<br>시 / 자격증, 경력 자격증, 경력/경험, 보유기술)
- $\overrightarrow{4}$  → 정보 입력(학력, 직업훈련,
- → 상세입력 프로필 작성
- 케 → MY 데이터 입력
- → '잡케어' 클릭
- **2.** onSTAR 재맞고 클릭
- **워 →** 로그인<br>**크 \***간편인증필-<br>넷 \*구직회원전혼<br>가 금융거래 기-<br>입 추가 절차 필: 추가 절차 필요
- 가 금융거래 기록이 없는 경우
- \*구직회원전환 필수(실명 인증)
- \*간편인증 필수(해킹 방지)
- → 로그인
- **1.** 워크넷 (work.go.kr)

**Step 1. 잡케어 실시 & 재맞고 신청**

> 진행상태 '인정': 참여(포트폴리오 등록) 가능 '인정'처리 안 된 경우, 재맞고팀에 문의 (220-2791~5, 2798~9)

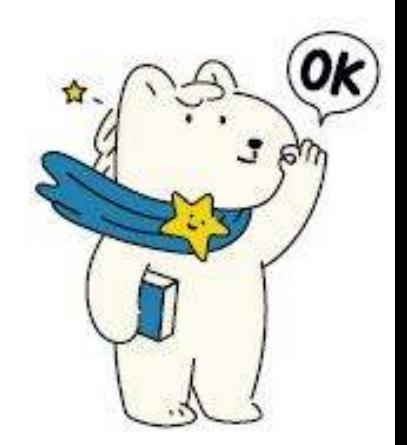

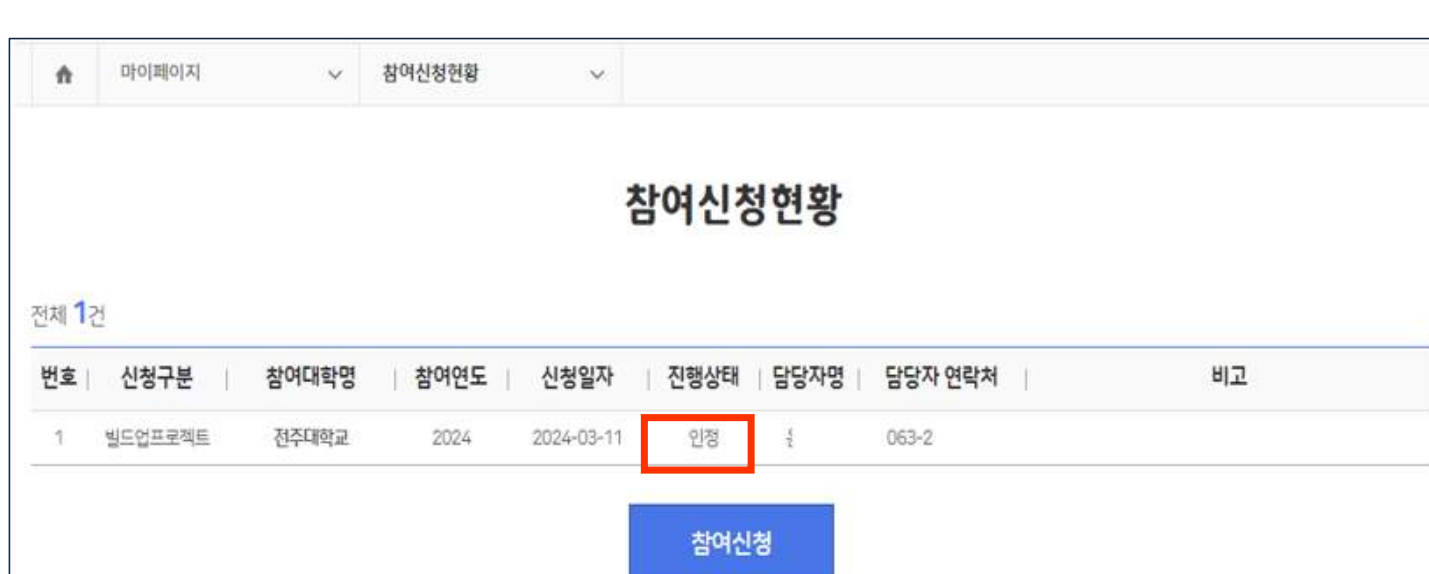